# SHS-P710

# Samsung SDS Door Lock

User and Reference Guide

Ver1.0.0

**This manual was prepared for the certification test.』** 

# **Product Specifications**

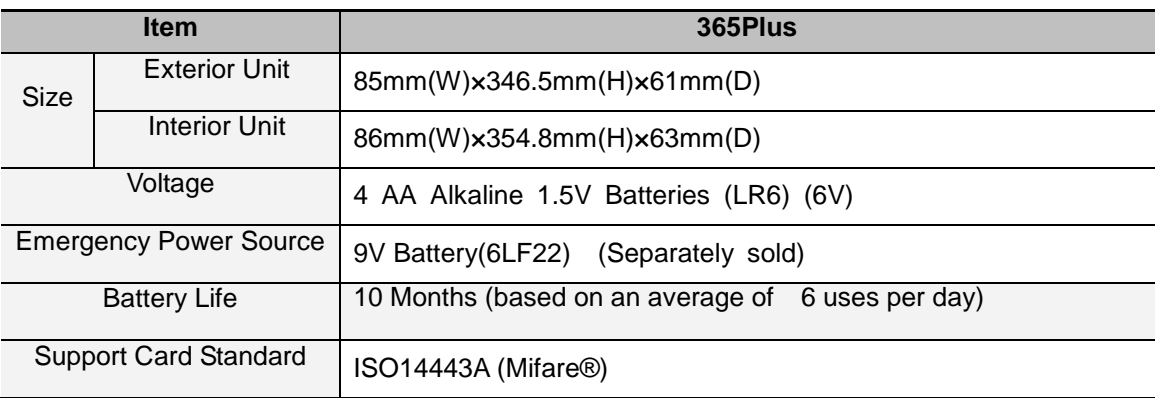

# ■ Exterior Parts

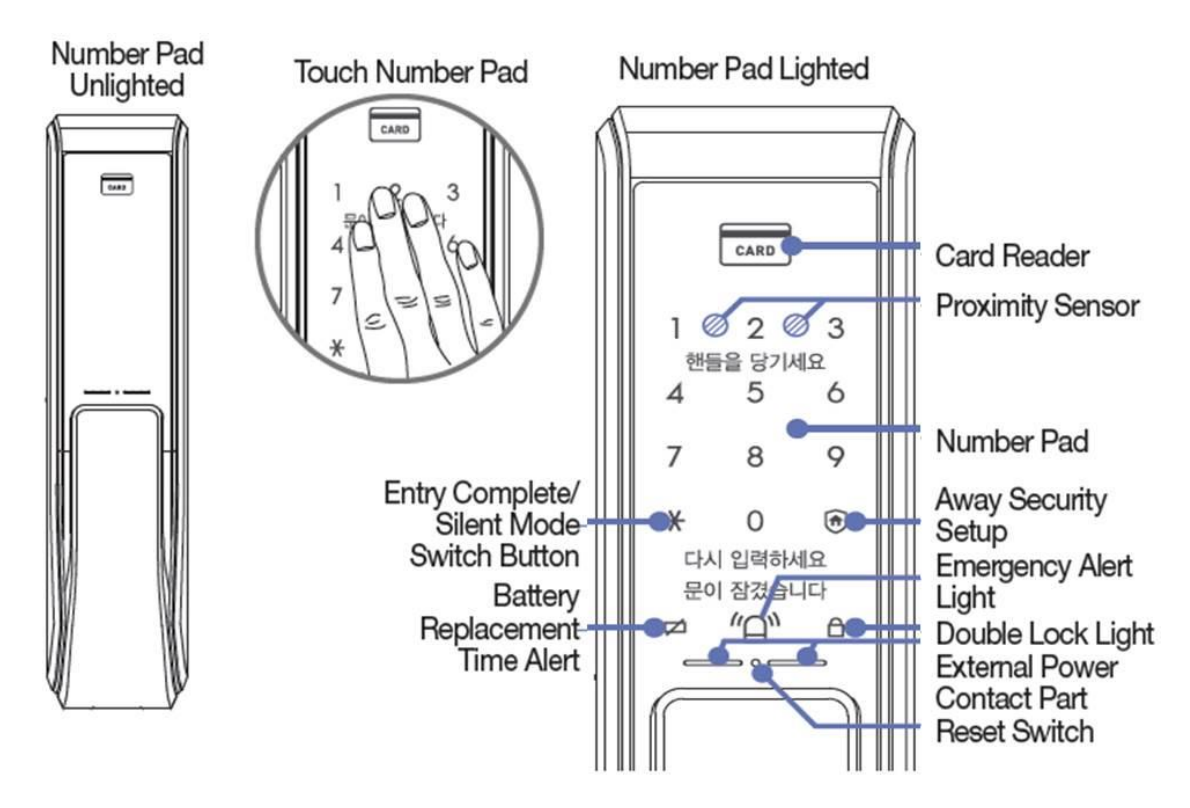

■ Interior Parts

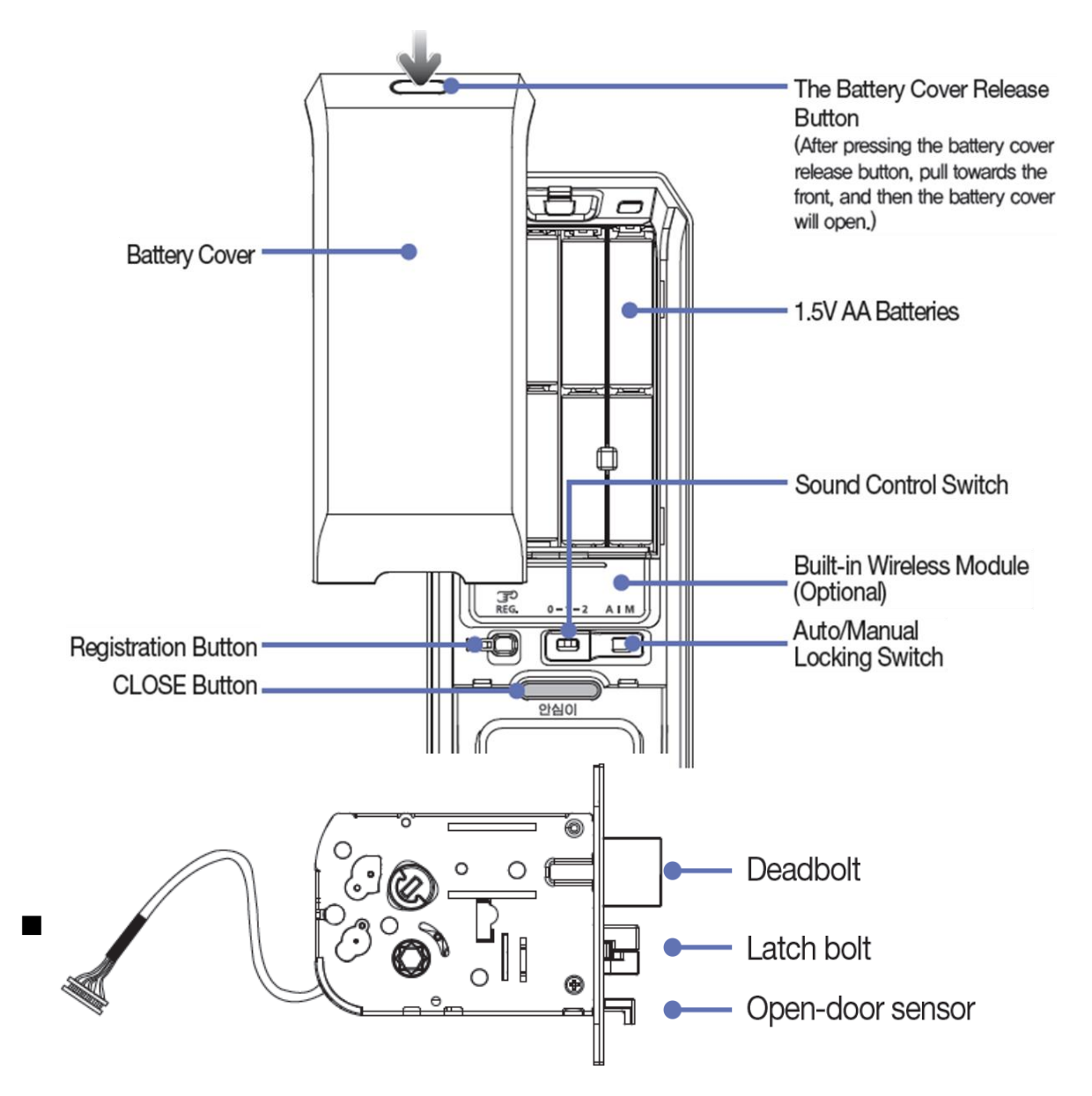

The Samsung SDS Z-Wave Door Lock is a security enabled Z-Wave Plus product that is able to use encrypted Z-Wave Plus messages to communicate to other security enable Z-Wave Plus products.

The Samsung SDS Z-Wave Door Lock must be used in conjunction with a Security Enabled Z-Wave Controller in other to fully utilize all implemented functions.

The Samsung SDS Z-Wave Door Lock can be included and operated in any Z-Wave network with other Z-Wave certified devices from other manufacturers and/or other applications. All non-battery operated nodes within the network will act as repeaters regardless of vendor to increase reliability of the network.

# Z-Wave Specifications

- Device Type : Door Lock Keypad (SPECIFIC\_TYPE\_SECURE\_KEYPAD\_DOOR\_LOCK)
- Role Type : LSS (Listening Sleeping Slave)
- Command Class Support/Control

Mandatory CC support :

- $O$  Z-Wave plus info (MUST be place first in NIF) (V2)
- Manufacturer Specific (V2)
- O Security (V1)
- O Device Reset Locally (V1)
- O Battery (V1)
- O Power Level (V1)
- O Version (V2)
- O Door Lock (V2)
- O User Code (V1)
- Association (V2)
- Association Group Information (V1)

#### Recommended CC support

- Notification (V4)
- Configuration (V1)
- **•** Firmware update meta data (V2)
- Schedule Entry Lock (V3)
- **Time Parameters (V1)**
- Time (V2)
- Z-Wave plus info (V2)
	- Z-Wave Plus Version : 02
	- Role Type : LSS (Listening Sleeping Slave)
	- Node Type : Z-Wave Plus Node
- Manufacturer Specific (V2)
	- Device ID Type : 01(Serial Number)
	- Device ID Data Format : 01 (Binary)
	- Device ID Data Length Indicator : 16
	- Device ID : XX XX XX XX XX XX XX XX XX XX XX XX XX XX XX XX
- Version (V2)
	- Z-Wave Protocol Library Type : 03
	- Z-Wave Protocol Version : 04
	- Z-Wave Protocol Sub Version : 05
	- Firmware 0 Version : 01
	- Firmware 0 Sub Version : 00
	- Hardware Version : 01
- Door Lock (V2)
	- support Unsecure(0x00), Secure(0xFF)
		- Note : When using 'Operation\_Set' command, lock will execute 'Unsecure(0x00)' then perform 'Auto Re-lock' if door is not open.
		- When using 'Operation\_Get' command, lock can response after executing 'Operation\_Set' command. (take about 2 seconds)
- User Code (V1)
	- Lock will accept maximum 20 pin codes that are 4-10 digits in length.
- Association (V2) & Association Group Information (V1)
	- Lifeline between controller and SHS-P710
	- Supported command classes
		- : Battery report, Notification report, and Device Reset Locally notification
	- Maximum supported node is 1EA

# $\bullet$  Notification (V4)

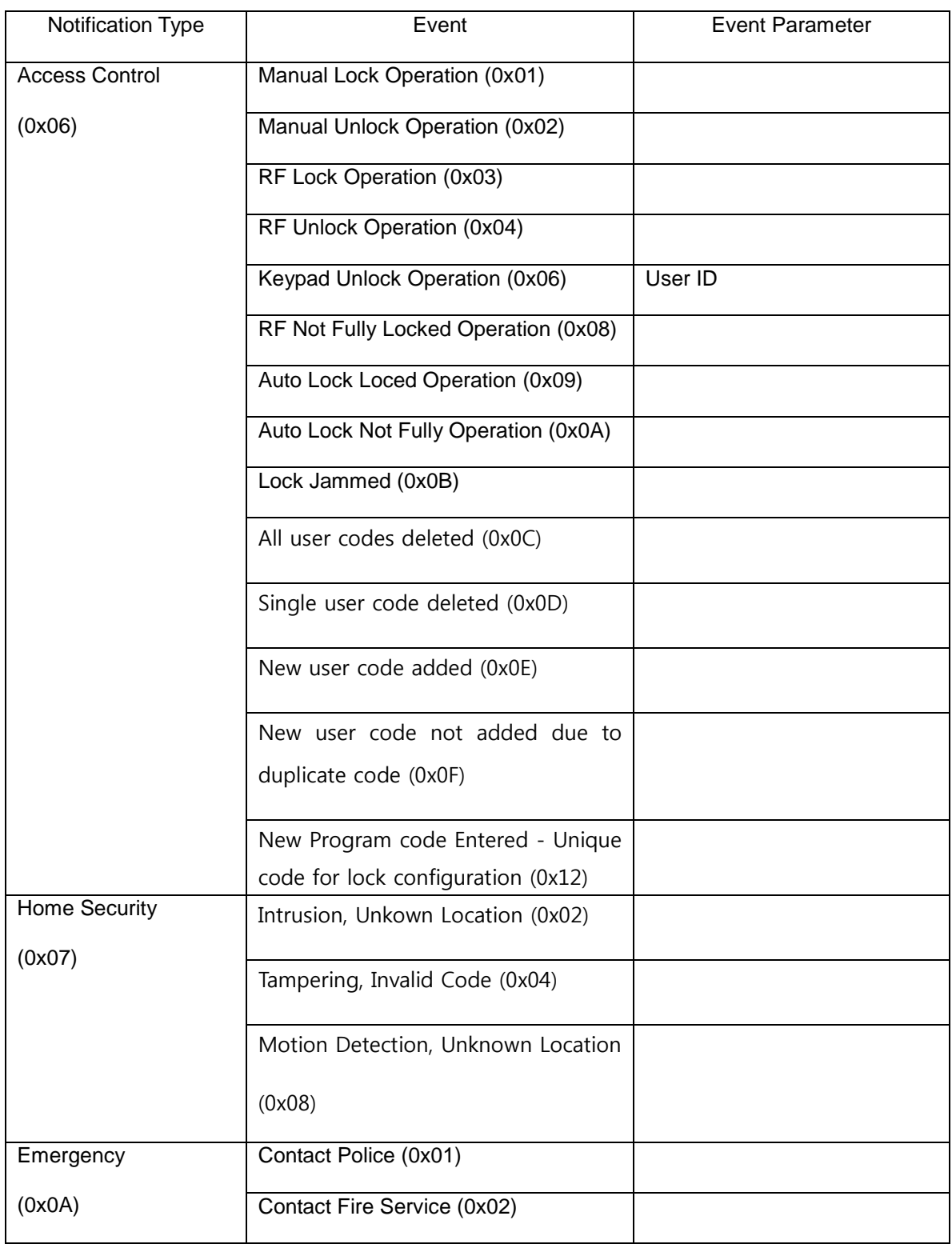

# Configuration (V1)

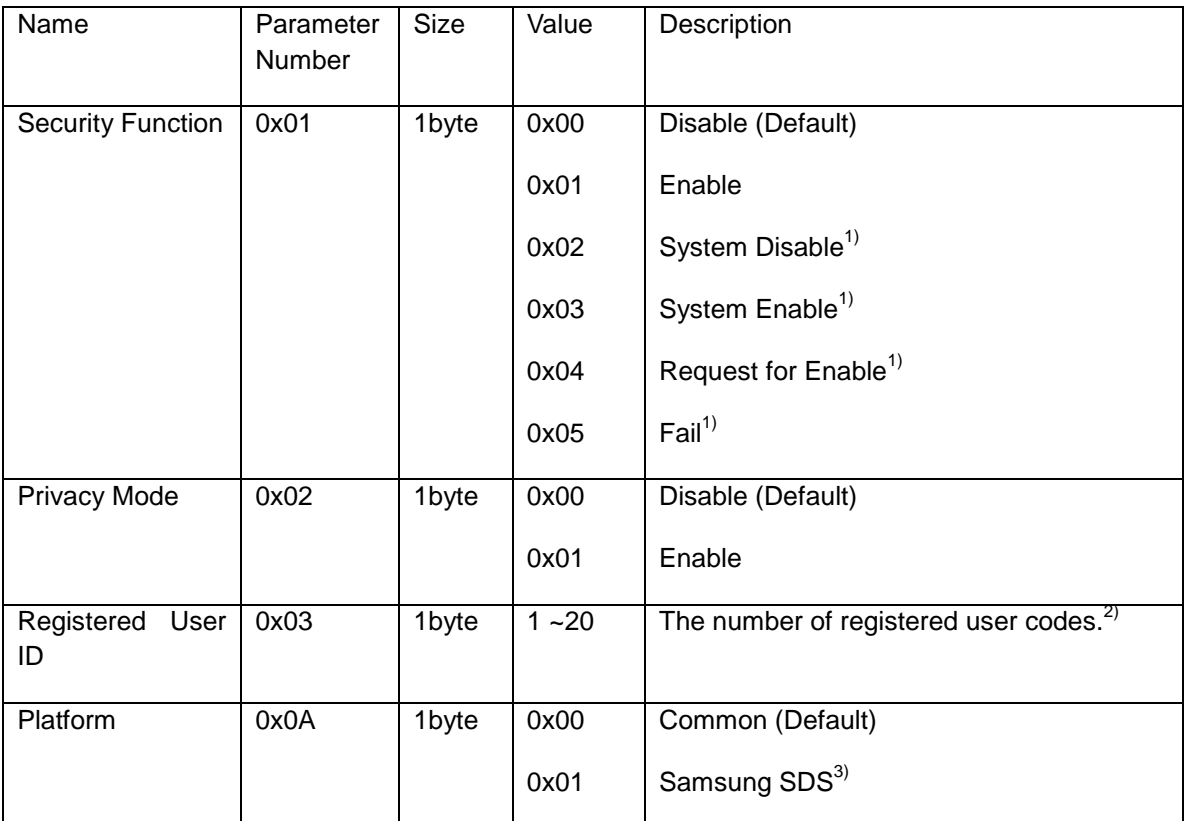

<sup>1)</sup> This value can be used when the device is connected with platform of Samsung SDS.

This function is not related to Z-Wave CC.

- 0x02 : Command for disable which is set by platform of Samsung SDS.

After setting, if you try to get value of Security Function , '0x00' will be reported.

- 0x03 : Command for enable which is set by platform of Samsung SDS.

After setting, if you try to get value of Security Function, '0x01' will be reported.

- 0x04 : 'Request for Enable' command which is reported by Doorlock. This cannot be set.

(8th function in manual)

- 0x05 : If the request for 'Request for Enable' command is failed in platform,

this will be set by platform of Samsung SDS.

Value of Security Function is not changed by this command.

 $2)$  This parameter is supported to 'Configuration Get Command' only.

- $3)$  This value set by platform after device connected with platform of Samsung SDS.
- Firmware update meta data (V2)
	- Manufacturer ID : 0x022E (Samsung SDS)
- Schedule Entry Lock (V3)
	- Supported the Number of Slots Week Day : 0
	- Supported the Number of Slots Year Day : 0
	- Supported the Number of Slots Daily Repeating : 20

# **Glossary**

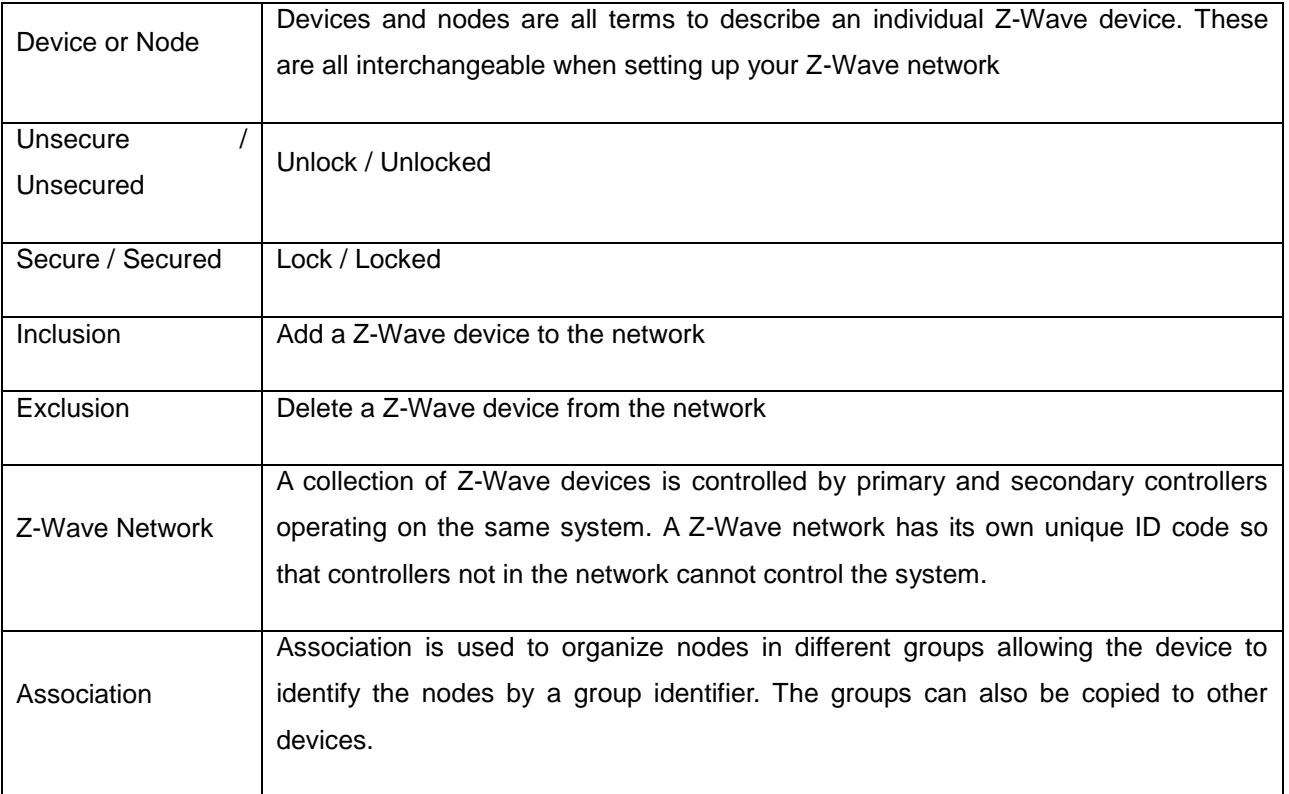

Note : Pressing the [REG] button is only available while the door is open. (Deadbolt must be unsecured.)

# ■ Basic Functions

#### **1. Factory Reset**

All registered Master/User data will be deleted, and Master PIN Code is set to '1234'. Also Z-Wave Door Lock is being removed from a network.

- ① Press the [REG] button for 3 seconds. (Ding dong -> Ding ding)
- ② Press the [\*] button after pressing the [4560852580] button.

(Success : Ding dong dang, Fail : Ding dong Ding dong)

※ Use this procedure only in the event that the network primary controller is missing or otherwise inoperable.

#### **2. Changing the Master PIN Code**

You can enter only one Master PIN Code. If changing the Master PIN code, All User PIN Codes are deleted.

- ① Press the [REG] button. (Ding dong)
- ② Enter the new Master PIN Code, and press the [\*] button.(4~12digits) (Ding dong dang)

# **3. Registering a User Card**

You can register up to 20 User Card. (Supproted ISO14443 A Type)

To register multiple cards, lightly place another card to the card reader within 20 seconds after registering the previous card. Also you can add card later after completing registration.

- ① Press the [REG] button. (Ding dong)
- ② Place the card to be registered on the card reader of the exterior body.(Ding dong dang)
- ③ Place the card on the card reader for the addtional registration or press the [REG] button to quit.

# **4. Inclusion / Exclusion into(from) Z-Wave Network**

#### **4.1 Inclusion into Z-Wave Network**

- ① Click [Add] icon in Z-Wave PC Conroller Program.
- ② Press the [REG] button for 3 seconds. (Ding dong -> Ding ding)
- ③ Press the [\*] button after pressing the [00] button.

(Success : Ding dong dang, Fail : Ding dong Ding dong)

#### **4.2 Exclusion from Z-Wave Network**

After exclusion from Z-Wave Netwokr, it will no longer be remotely-controlled via the controller.

- ① Click [Remove] icon in Z-Wave PC Conroller Program.
- ② Press the [REG] button for 3 seconds. (Ding dong -> Ding ding)
- ③ Press the [\*] button after pressing the [00] button.

(Success : Ding dong dang, Fail : Ding dong Ding dong)

# **5. Opening the Door with a PIN Code**

- ① Touch the [Touchscreen].
- ② Enter the PIN Code and press the [\*] button.
- ③ The door opens whithin one second.

# **6. Opening the Door with a Card**

- ④ Place the Card on the Card Reader.
- ⑤ The door opens whithin one second.

# **Addtional Function**

# **7. Privacy Mode Function**

Press and hold the [CLOSE] button for more than three seconds. (Ding dong dang)

As it is set from the inside, provides a secure lock for the convenience of the occupant(s). When the privacy mode function is activated, the door cannot be unlocked(unsecured) from the outside, so please be careful.

# **8. Setting the Security Function**

This is a function to prevent any intrusion while you are out. Should the door be opend from the inside while the intrusion prevention function is on, the emergency alert light will flash and the alarm will make "beep beep beep~" sound.

- **1** When the door is closed  $\left[\bigoplus_{i=1}^{n} \right]$  of the exterior body's number pad will light up.
- $\Omega$  Press the  $\Box$  button on the exterior body within 3 seconds while the door is locked. (Ding dong dang)

# **9. Lockout Mode**

When more than 5 failed authentication attempts with unregistered PIN Code/Cards occur, the alarm sound is generated, and the lock is deactivated for 3 minutes.

# **10. Intrusion Detection Function**

When the Interior Unit is forcibly detached while the door is locked, it is detected by the door open/close sensor, the alarm sounds. The Intrution Detection function is a basic function and cannot be disabled.

# **11. Sound Setting**

The sound that is generated when the number buttons are pressed, when the door is locked or when the locked door is unloced, can be set according to the user's preference.

Put the [Sound Control] switch on one of [0], [1] or [2].

[0] : Mute [1] : Normal [2] : Loud

# **12. Addtional Function Mode**

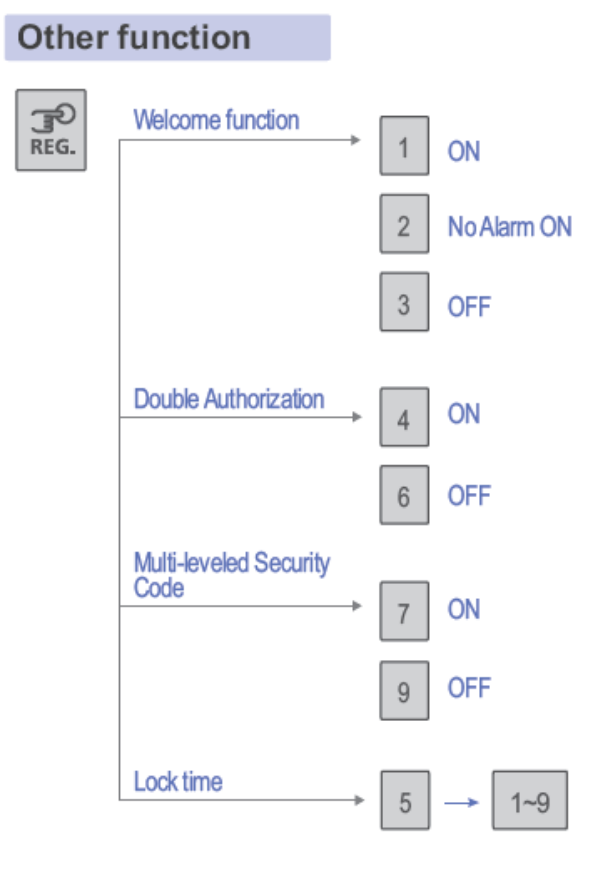